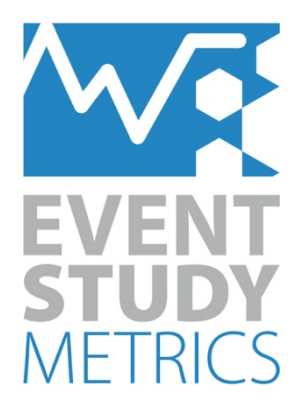

# Long Wide Converter

# **Event Study Metrics**

Copyright © 2014 Event Study Metrics UG (haftungsbeschränkt)

This software product, including program code and manual, is copyrighted, and all rights are reserved by Event Study Metrics UG (haftungsbeschränkt). Your rights to the software are governed by the accompanying software license agreement. Under the copyright law, this manual may not be copied, in whole or in part, without the prior written permission of Event Study Metrics UG (haftungsbeschränkt).

#### **Disclaimer**

Event Study Metrics UG (haftungsbeschränkt) assumes no responsibility for any errors that may appear in this manual or the Event Study Metrics software. The user assumes all responsibilities for the selection of the program to achieve intended result, and for the installation, use, and results obtained from the Event Study Metrics software.

#### **Trademarks**

Event Study Metrics is a registered trademark of Event Study Metrics UG (haftungsbeschränkt). Wharton Research Data Services is registered trademark of the Wharton School, University of Pennsylvania. Windows and Excel are registered trademarks of Microsoft Corporation. Other company and product names mentioned herein are trademarks of their respective companies. Mention of third-party products is for informational purposes only and constitutes neither an endorsement nor a recommendation. Event Study Metrics UG (haftungsbeschränkt) assumes no responsibility with regard to the performance or use of these products.

Event Study Metrics UG (haftungsbeschränkt) Schornsberg 21 D-53332 Bornheim info@eventstudymetrics.com www.eventstudymetrics.com June 24, 2014

# **Long Wide Converter**

The *Long Wide Converter* allows you to swiftly reshape your data from the **long format** to the **wide format**.

Conducting an event study with Event Study Metrics software requires the **wide data structure**. Many data providers allow you to store the data in the **wide format**. If you have your data in the **long format**, please follow the instructions in this manual.

# *Long and Wide Data Structures*

In the **long format**, the data file contains multiple rows for each asset. Each row includes the value(s) for an asset at the specific date:

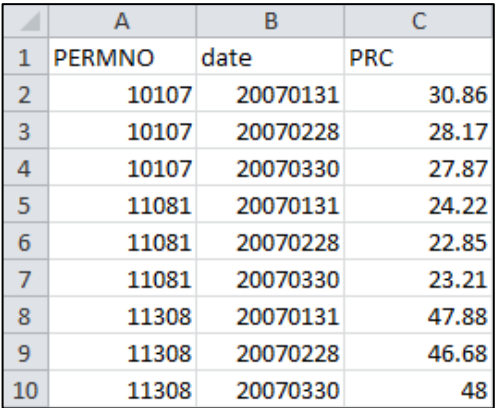

In the **wide format**, the data file contains single rows for each date and single columns for each asset. The values of a single variable at a specific date are matched to each corresponding asset:

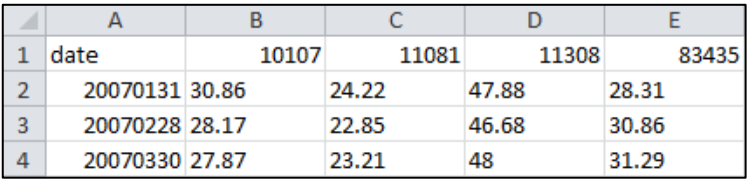

# *Long Data File (WRDS)*

A **CRSP long data file** from **WRDS (Wharton Research Data Services)** is used in this manual as an example. In order to obtain your data from **WRDS** in the required format, please conduct the following steps:

1. Select the **time period** for your data:

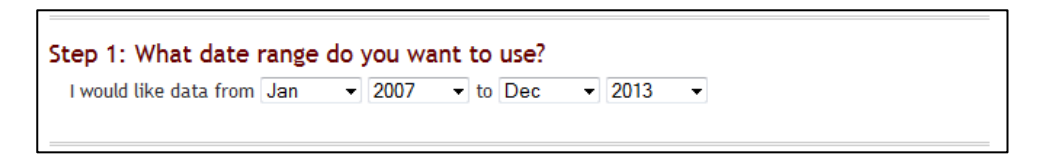

2. Select the **format of the company codes**. You are able to select any identifier. Enter the company codes and proceed to the next step:

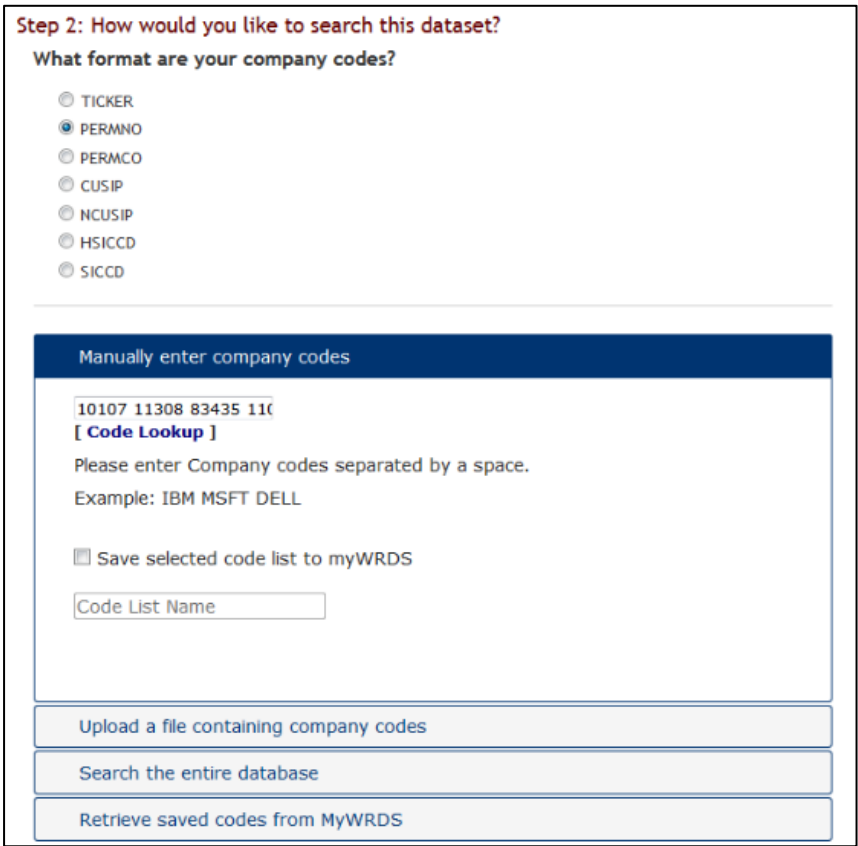

3. WRDS allows you to add **market return** (e.g. CRSP valueweighted index) data to your data file. If you want to implement the market model, the market adjusted return, the CAPM, or a multifactor model in your event study, WRDS provides you with the corresponding **return data**:

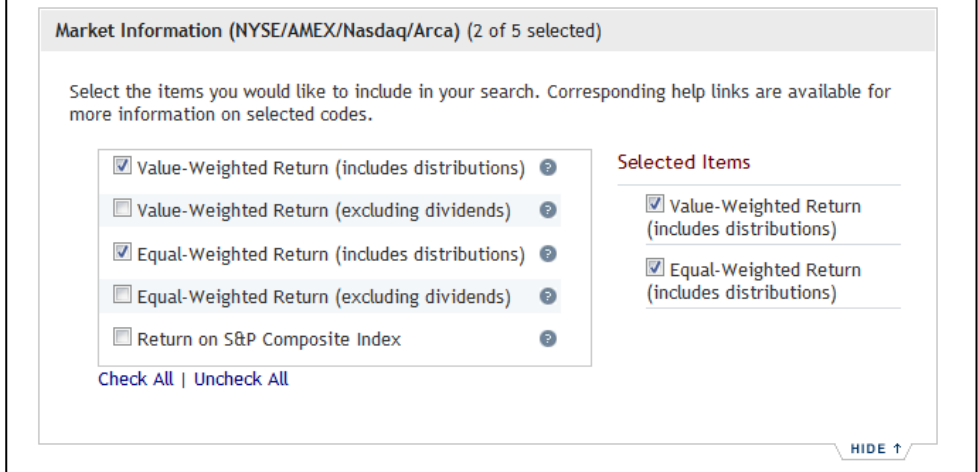

4. Select the **comma-delimited text (\*.csv)** as the preferred output format. Retain the remaining options and click the **Submit query** button:

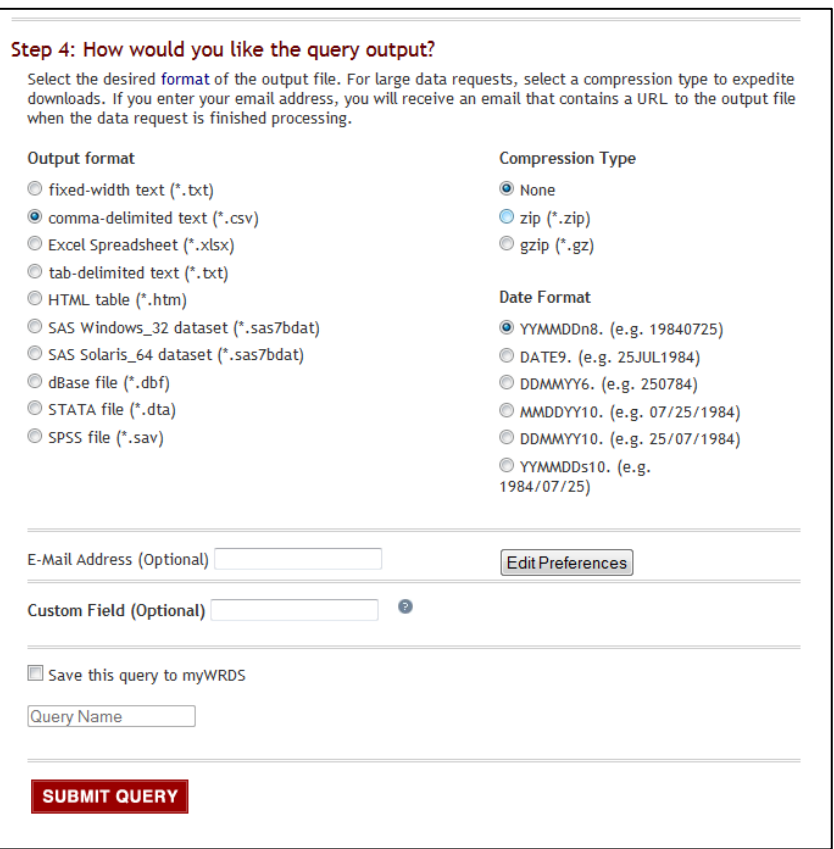

#### 5. Finally, the data is saved in the **long format** as a **commadelimited text file (\*.csv)**:

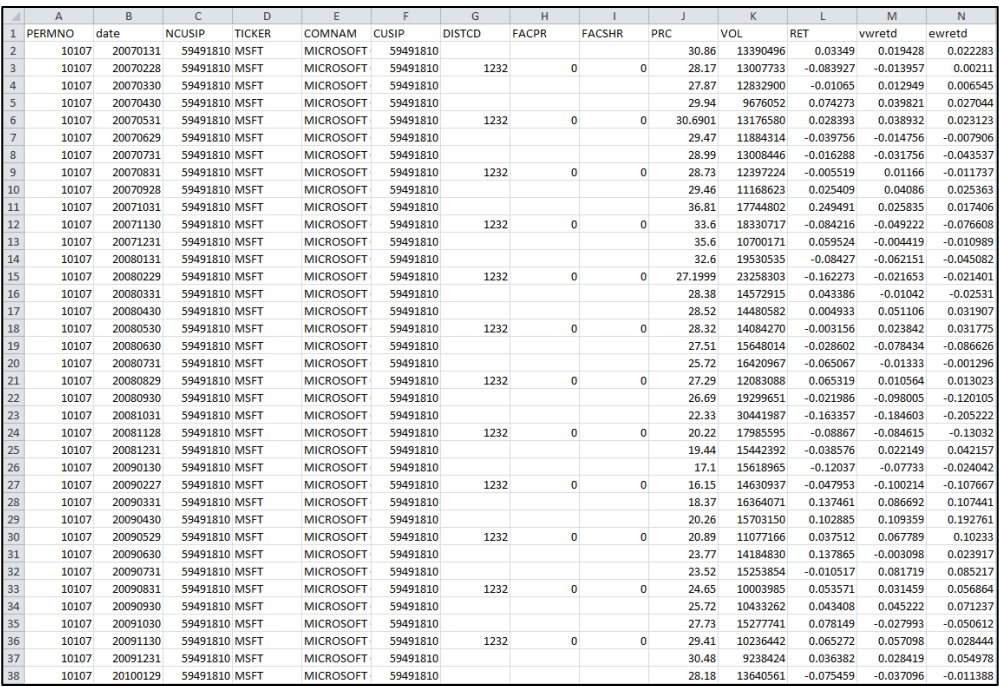

### **PERMNO, NCUSIP, TICKER, COMNAM, CUSIP**: the unique asset **identifiers**

**PRC**: the asset prices.

**VOL**: the trading volumes.

**RET**: the total returns.

**vwretd**: the returns on a value-weighted index.

**ewretd**: the returns on an equally-weighted index.

**DISTCD**: the distribution codes.

**FACPR**: the factors to adjust prices**.** 

**FACSHR**: the factors to adjust shares outstanding.

*Reshaping Long to Wide Format (Converter)*

1. After installing the *Long Wide Converter*, double click the *Long Wide Converter* icon on your desktop:

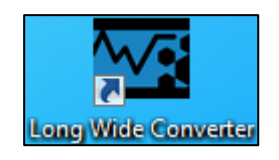

2. Click the **File** button and select the **Open** tab in the menu bar:

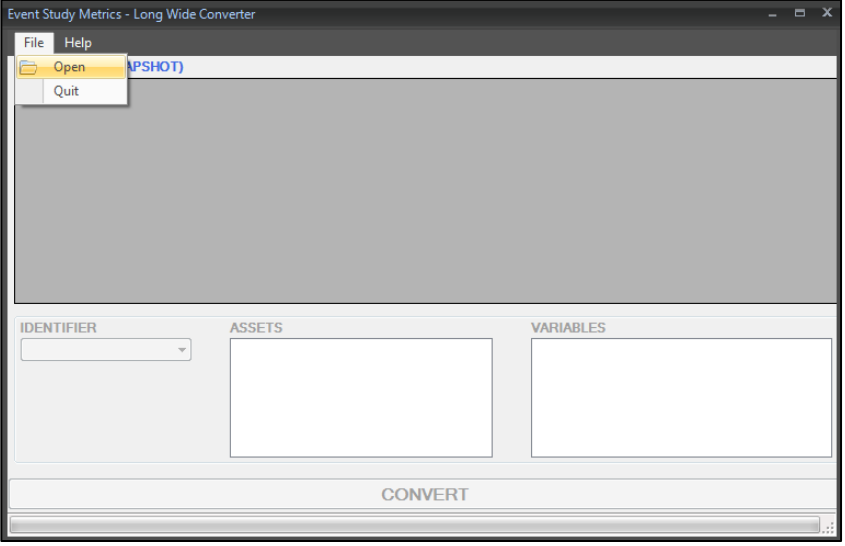

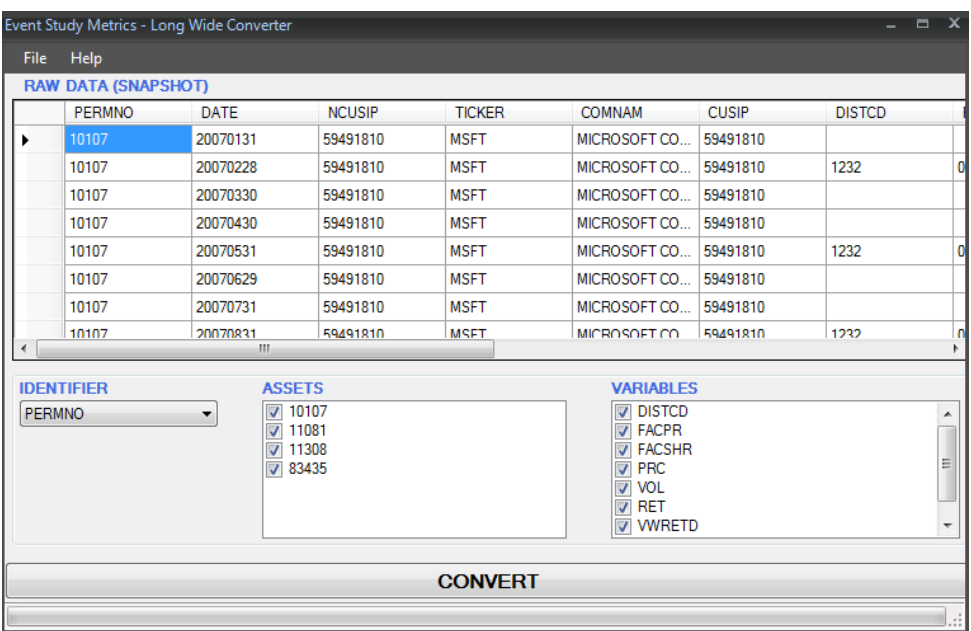

3. Select and open your **long data** from a **comma-delimited text file (\*.csv)**:

4. Select the preferred **identifier** for the **assets**:

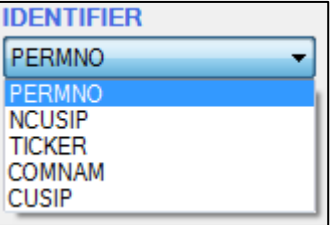

5. Select the **assets** for your **data file(s)**:

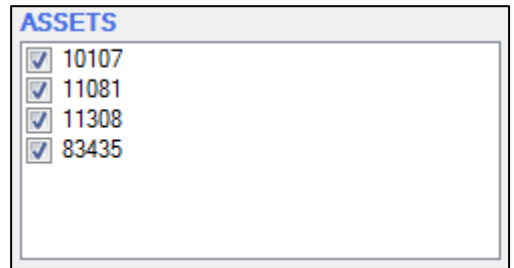

6. Select the **variables** (prices, returns etc.) for your *Dataset* and/or *Return Model*:

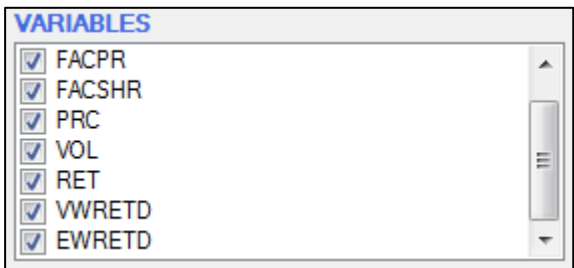

*Note*: The converter allows you to create a separate **commadelimited text file (\*.csv)** for each variable.

*Example*: If you select **price** (PRC) and **value-weighted index return** (VWRETD) as your variables, you will obtain **two files**. The **price file** may be your *Dataset* and the **value-weighted return file** may be your *Return Model*:

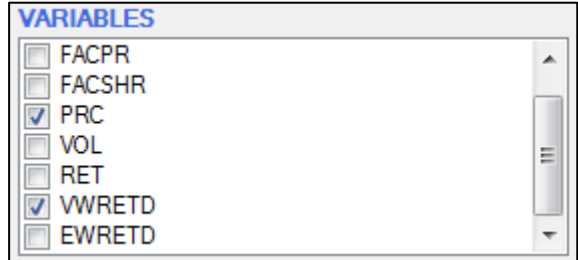

- 7. Please click the **CONVERT** button.
- 8. Finally, the new data file(s) satisfy the **wide data structure**:

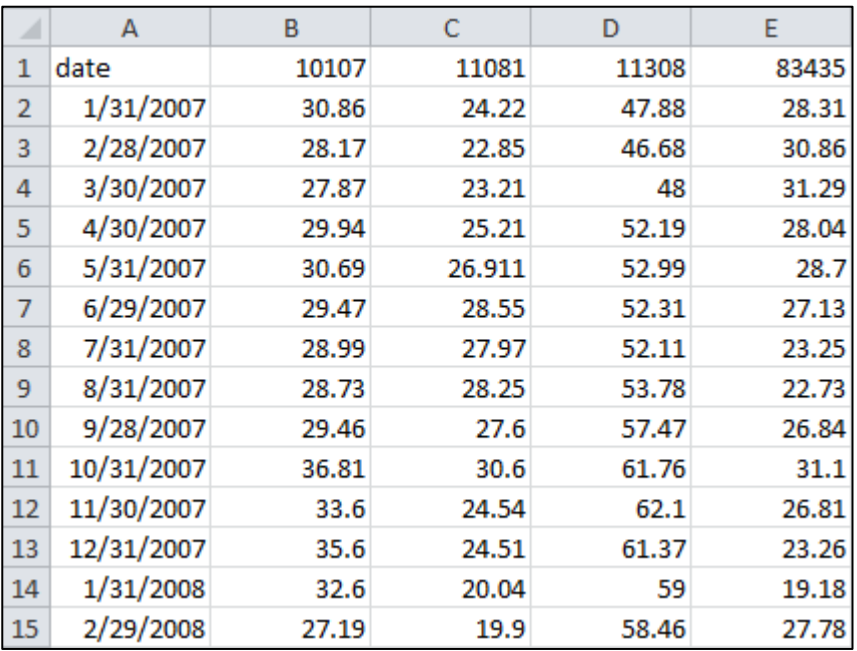

### *Dataset*:

## *Return Model*:

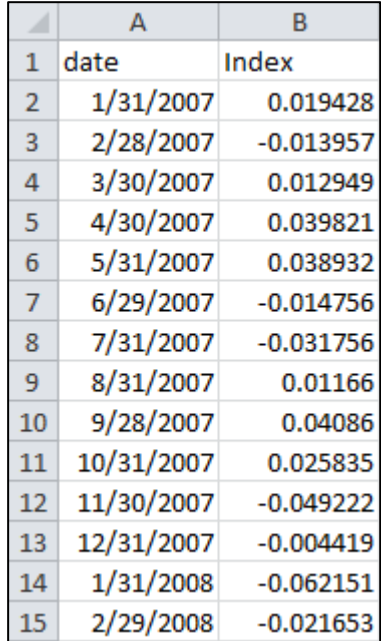

9. Open the **Event Study Metrics software** and import the newly generated **comma-delimited text file(s) (\*.csv)**:

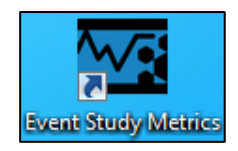